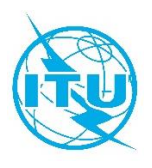

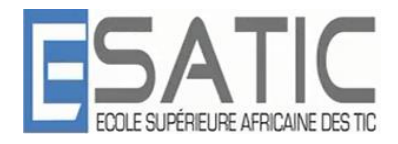

# **Réseau des Centres d'Excellence de l'UIT pour l'Afrique**

## **Ecole Supérieure Africaine des Technologies de l'Information et de la Communication (ESATIC)**

## **Atelier de formation en présentiel sur la**

# **Conception des réseaux d'accès optiques**

# **Abidjan, Côte d'Ivoire Du 22 au 26 juillet 2019**

## **PRESENTATION DE LA FORMATION**

## **DESCRIPTION DU COURS**

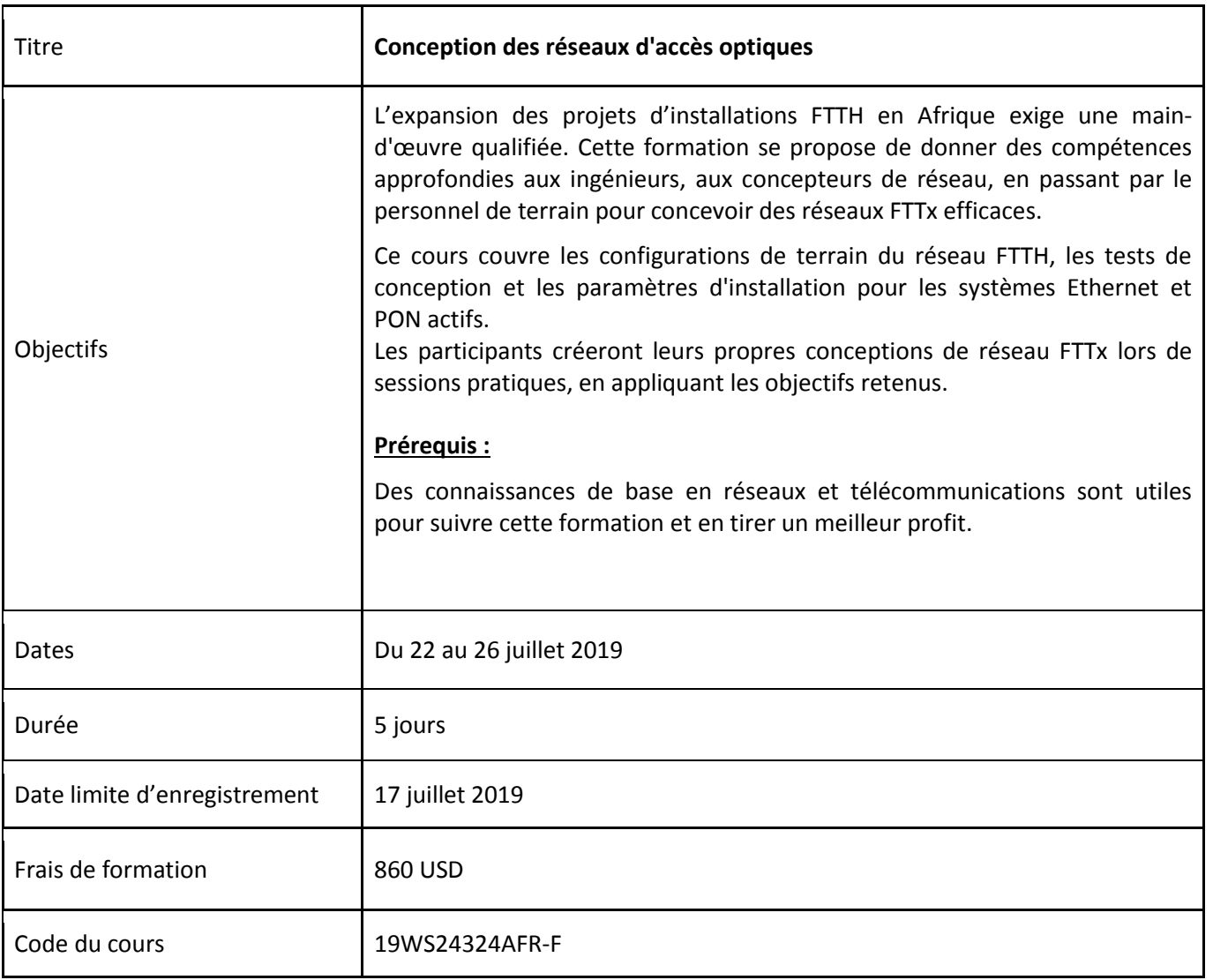

Aux termes de l'atelier, les auditeurs seront capables de :

- **EXECOMPRED ENGLIFEE CON EXAMPLE THE COMPRED EXAMPLE FOR THE EXAMPLE FIELD** comprendre :
- identifier les différentes variétés d'architectures PON ;
- $\blacksquare$  déterminer les différences entre BPON, GPON et EPON ;
- spécifier les composants requis facilitant les installations FTTx ;
- calculer le budget de perte optique pour un réseau FTTx ;
- réceptionner et effectuer des mesures de réseaux FTTx.

#### **PUBLIC CIBLE**

Cet atelier de formation s'adresse aux :

- **EXEC** installateurs de réseaux optiques ;
- opérateurs d'infrastructure ;
- fournisseurs de services Internet et de contenus et de services ;
- **toute personne impliquée dans un projet relatif à la réception de réseaux de fibres optiques ;**
- Consultant, Experts ;
- **Enseignants, Chercheurs et Etudiants.**

#### **FORMATEUR**

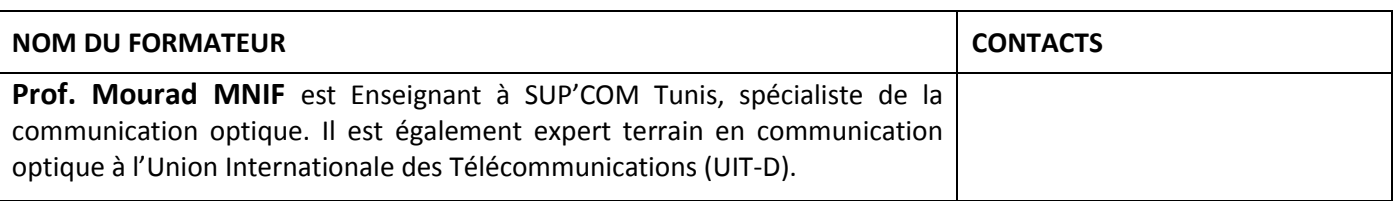

#### **EVALUATION**

Evaluation théorique à travers un questionnaire à choix multiple

#### **AGENDA**

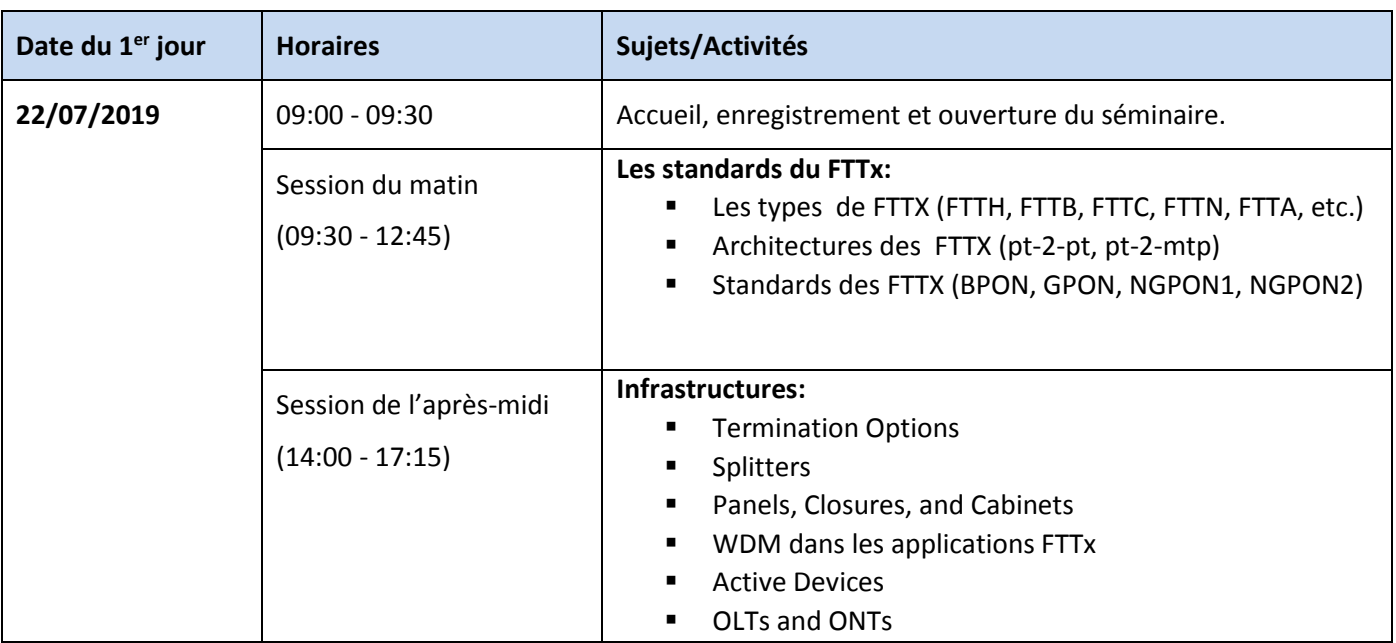

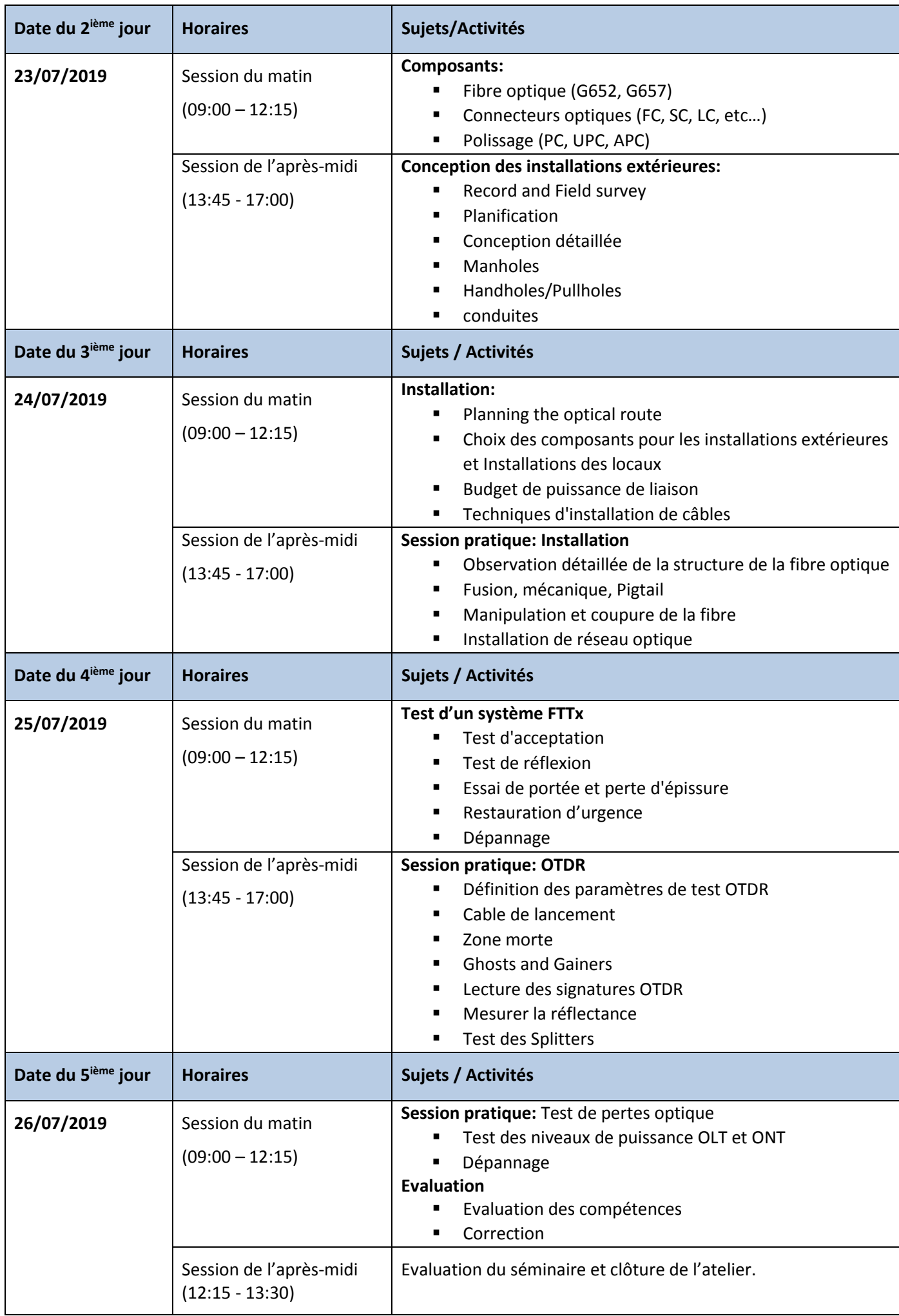

Exposés, travaux pratiques, étude de cas et échanges interactifs.

### **COORDINATION DE LA FORMATION**

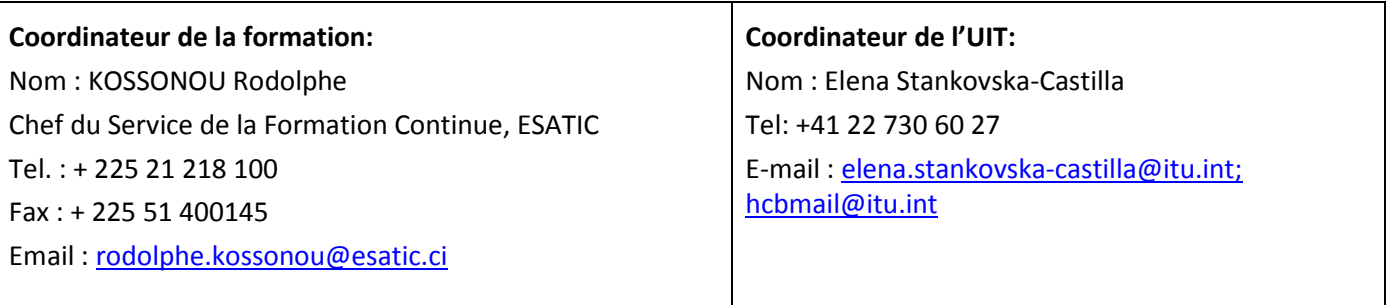

#### **INSCRIPTION ET PAIEMENT**

#### **Inscription sur le portail de l'ITU Académie:**

L'inscription et le paiement doivent se faire en ligne sur le portail web de l'ITU Académie. Afin de pouvoir vous inscrire à un cours vous **devez** au préalable créer un compte sur le portail web d'ITU Académie à l'adresse suivante : <https://academy.itu.int/index.php/user/register>

#### **Inscription à une formation:**

Si vous avez déjà un compte ou que vous créez un nouveau compte, vous pouvez vous inscrire en ligne pour la formation à l'adresse suivante :

<https://academy.itu.int/training-courses/full-catalogue/conception-des-reseaux-dacces-optiques>

Vous pouvez également vous inscrire en trouvant le cours qui vous intéresse dans notre catalogue de formation <https://academy.itu.int/index.php/training-courses/full-catalogue>

#### **Paiement**

### **1. Paiement en ligne**

Les frais de participation à cette formation sont de **860 USD**. Ce montant prend en compte l'inscription, la documentation, la pause-café et le déjeuner.Il est recommandé de procéder au paiement via le système de paiement en ligne en utilisant le même lien que celui de l'inscription en ligne :

<https://academy.itu.int/training-courses/full-catalogue/conception-des-reseaux-dacces-optiques>

### **2. Paiement par virement bancaire**

Lorsqu'il n'est pas possible d'effectuer un paiement via le système en ligne, sélectionnez l'option de paiement hors ligne ''offline'' pour générer une facture en utilisant le même lien que ci-dessus. Téléchargez la facture pour effectuer un virement sur le compte bancaire de l'UIT indiqué ci-dessous. Envoyez ensuite la preuve de paiement / la copie du bordereau de virement et la copie de la facture à [Hcbmail@itu.inte](mailto:Hcbmail@itu.int)t mettre en copie le coordinateur du cours. **Tous les frais de transaction bancaire doivent être à la charge du payeur**.

**Si les documents ci-dessus ne sont pas soumis, le candidat pourrait ne pas être inscrit à la formation**.

#### **3. Paiement par groupe**

Si vous souhaitez payer pour plus d'un participant par virement bancaire et que vous avez besoin d'une facture pour tous, créez un compte comme **contact institutionnel.** Les contacts institutionnels sont des utilisateurs qui représentent une organisation. Tout étudiant peut demander à être un contact institutionnel ou à appartenir à une organisation existante.

Pour ce faire, accédez à la page de votre profil en cliquant sur le bouton **"My account"** dans le menu de l'utilisateur. Au bas de cette page, vous devriez voir deux boutons :

a. Si vous souhaitez **devenir un contact institutionnel**, cliquez sur le bouton "**Apply to be an Institutional Contact"**. Cela vous redirigera vers un petit formulaire qui vous demandera le nom de l'organisation. Une fois que vous avez renseigné le nom de l'organisation que vous souhaitez représenter, cliquez sur **"continue",** une demande est alors créée. Un responsable de l'Académie de l'UIT examinera manuellement cette demande et l'acceptera ou la refusera en conséquence.

Si vous souhaitez **appartenir à une organisation existante**, cliquez sur le bouton **"Request to belong to an Institutional Contact"**. Cela vous redirigera vers un petit formulaire qui vous demandera de sélectionner l'organisation à laquelle vous souhaitez appartenir à partir d'une liste d'organisations. Après avoir sélectionné la bonne organisation et cliqué sur **"continue"**, une demande sera créée. Le contact institutionnel qui représente cette organisation acceptera ou refusera manuellement votre demande d'adhésion à l'organisation.

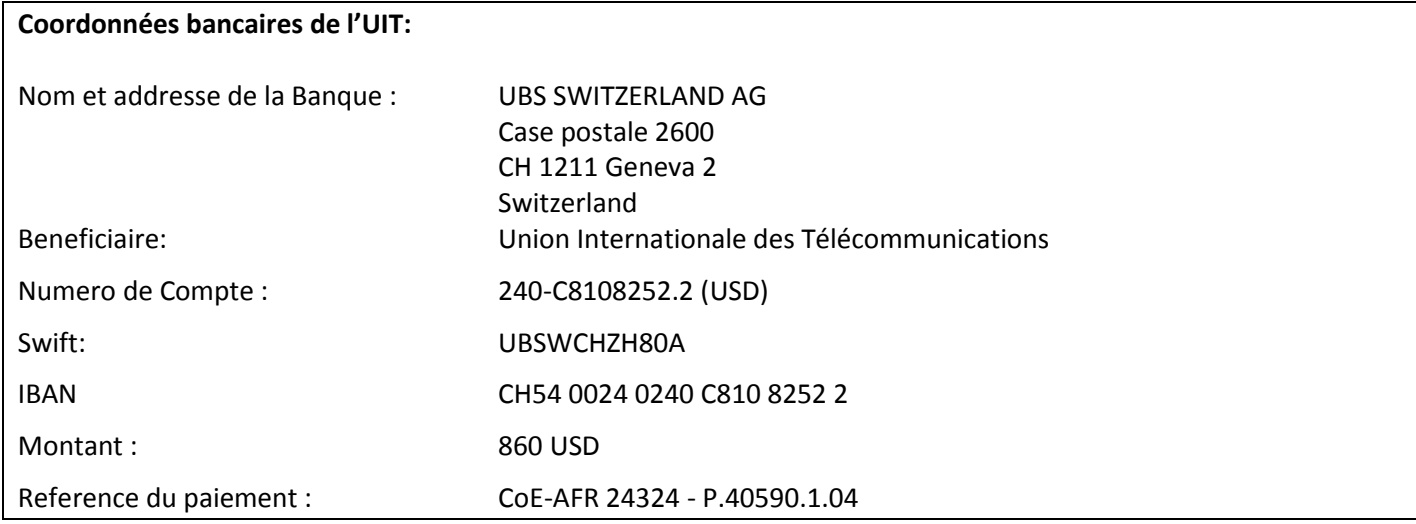

## **4. Autres méthodes de paiement**

Si pour des raisons de régulations nationales il y a des restrictions ne permettant pas d'utiliser les options de paiement 1 et 2 ci-dessus, veuillez contacter le coordinateur de l'UIT pour plus d'assistance.